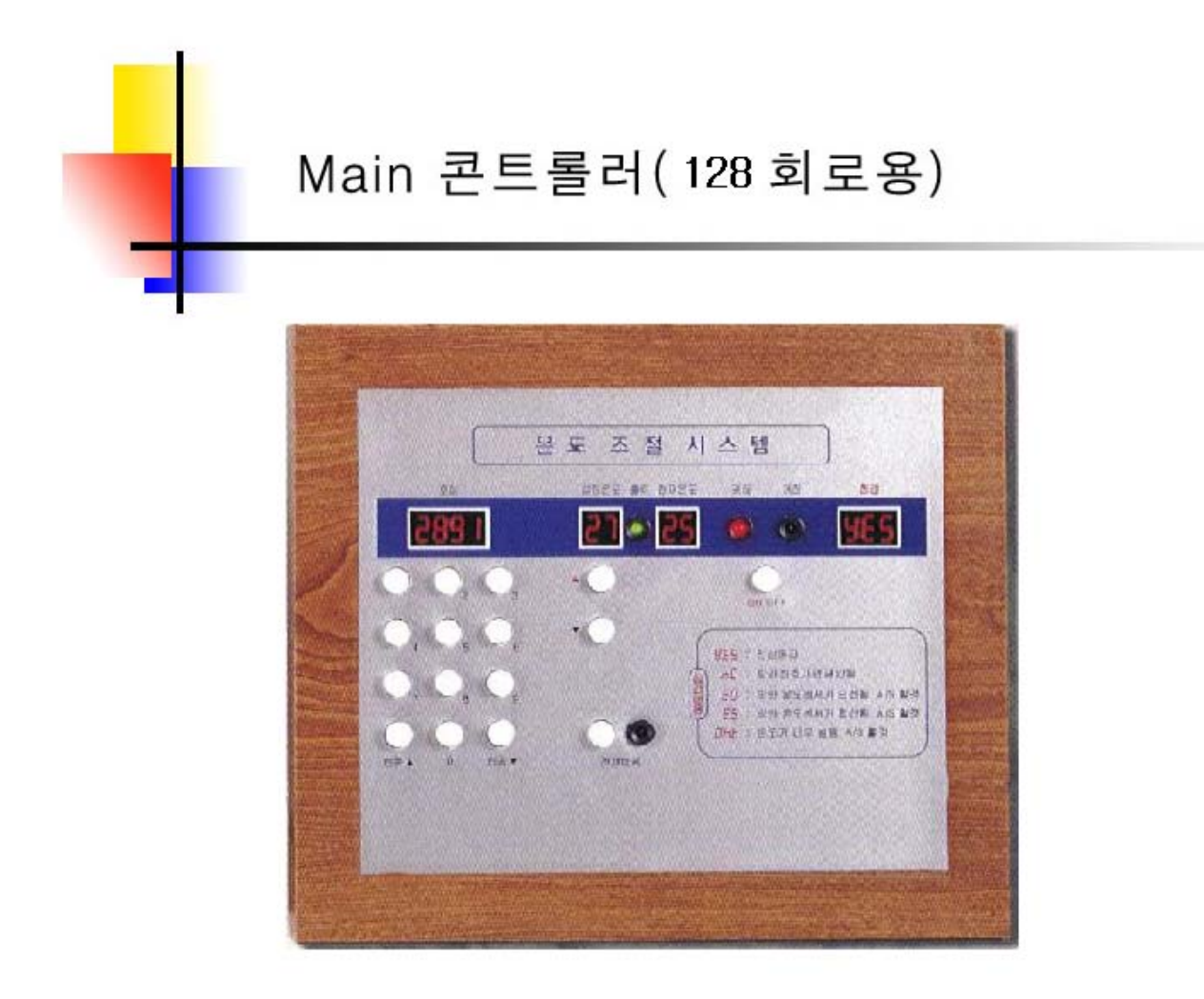

# 128 회로용 리모콘 사용 설명서

## LED 표시

- 출력 LED(녹색) : 현재 지정된 호실의 출력 상태를 표시한다.
- 켜짐 LED(적색) : 현재 지정된 호실의 전원상태(ON)를 표시한다.
- 꺼짐 LED(녹색) : 현재 지정된 호실의 전원상태 (OFF)를 표시한다.
- 전체바꿈 LED(녹색) : 통신이 연결된 전체호실의 설정값 변경시 ON된다

## FND 표시

- 호실 창 : 현재 지정된 호실의 번호 (I-d)를 표시한다.
- 설정온도 창 : 지정된 호실의 설정된 온도값을 표시한다.
- 현재온도 창 : 지정된 호실의 현재온도를 표시한다.
- 점검 창 : 현재의 통신상태 및 에러메세지 등을 표시한다.

# S/W 동작

- 0~9 S/W : 호실을 설정하거나 지정할 때 사용한다.
- 연속▲.▼ → : 1.입력된 호실을 지정하고자 할 경우 올림차순 혹은 내림차순으로 찾고자 할 경우 사용한다. 2.통신이 연결된 호실의 값을 입력하고자 할 경우 사용한다. (I-d 설정방법 참조)
- **▲ . ▼** : 현재 지정된 호실의 설정온도를 올리거나 내릴 경우 사용한다.
- 전체바꿈 : 통신이 연결된 호실의 전체값을 변경하고자 할 경우 사용한다. (setting방법 참조)

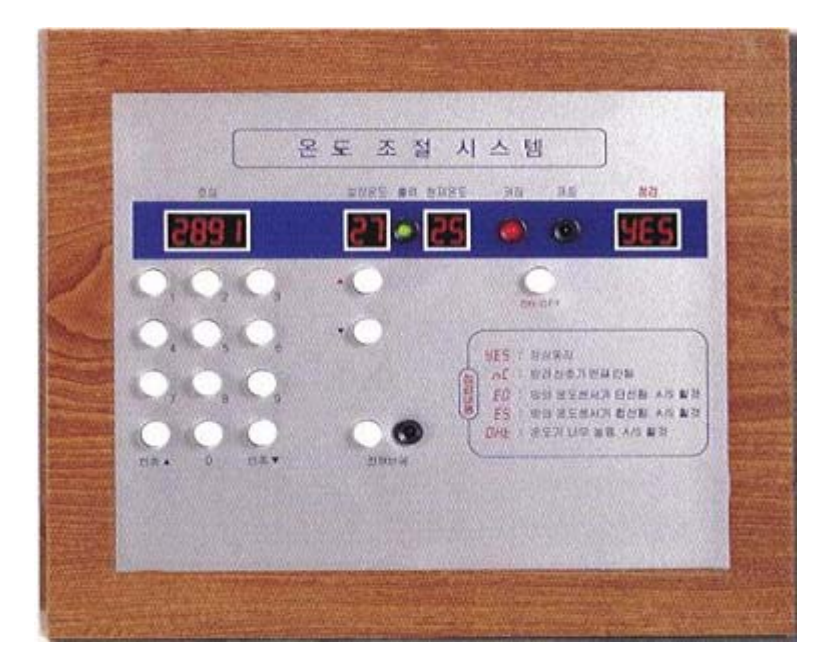

#### 법 법 그는 그들의 그들은 그들에게 대한 사람들에게 대한 사람들에게 대한 사람들에게 대한 사람들에게 대한 사람들에게 대한 사람들에게 대한 사람들에게 대한 사람들에게 대한 사람들에게 대한 사람들에게 대

연속▲ ▼키를 동시에 3초 누르면 ○○○○ 이라는 숫자가 호실창에 깜빡이게 된다. 이때 숫자버튼을 이용하여 원하는

호실을 눌러준후 다시 올림 내림키를 동시에 한번 눌러주면 호실이 저장되며, 다시 0000 이라는 숫자가 깜빡이게 된다. 이러한 순서로 원하는 호실을 지정하여 준다. 지정하고자 하는 호실입력이 모두 끝난 경우, 우측 점검창을 보면 지정한 호실의 갯수가 나타난다. 저장한 호실의 수가 맞으면 아무키도 누르지 않은채로 둔다. 잠시후 호실창의 깜빡임이 자동으로 멈춘다. 지정된 호실을 확인 하고자 할때, 올림,내림키를 이용하거나 숫자 버튼을 사용 확인할 수 있다.

호실번호가 중복 되어선 절대 안되므로 꼭 확인이 필요하다. (호실입력이 잘못된 경우는 위와 같은 방법으로 다시 설정하여 주면된다.)

# 전체바꿈

I-d 부여방법

통신이 연결된 호실의 전체 설정값을 변경하는 기능이다. 전체바꿈을 약3초가량, 누르고 있으면 전체바꿈 LED가 ON되며, 그 순간부터의 모든 동작은 전체호실의 값이 모두 변경된다. 전체적으로 설정온도를 맞추려면 전체바꿈을 누른후 ON된 상태에서 설정온도를 올림.내림 버튼을 사용하여 맞추어 준다. 설정온도 조절이 끝난 경우는 그상태로 가만히 두면 잠시후 전체바꿈 LED가 OFF되면 모든값이 변경된다.

온도범위 셋팅을 할 경우 LOCAL의 셋팅방법과 동일한 방법으로 하여준다. 전체를 바꾸고자 할 경우, 전체바꿈(on) 상태에서 셋팅모드로 들어가서 조작하면 된다. . 셋팅중 전체바꿈 LED가 off된 경우는 현상태에서 다시 전체바꿈을 눌러주어 ON상태가 되면 계속 이어서 셋팅하여 주면된다.

# 초기화

1.개별호실 초기화 : LOCAL과 동일한 기능으로 온도조절기의 셋팅값을 기본값으로 리셋하는 기능이다.

전원 ON/OFF 버튼을 약10초가량 누르고 있으면 . 점검창에 NC가 표시되다가 다시 YES가 나타나면서 초기화가 완료된다.

2.전체호실 초기화 . : 전체바꿈 버튼을 약3초가량 누르면 전체바꿈이 ON된다. 이때 전원버튼을 약10초가량 누르고 있으면 전체바꿈 LED가 깜빡이며 전체가 초기화 된다.

# 통신용 I-d 설정방법....

1. LOCAL(온도조절기)

I-d 부여방벙 :▼ ▲ 키를 동시에 3초 누르면 FUNCTION의 시작인 Stn 표시가 나타난다.

 $Stn - 25$ 림키를 누르면 - SEn - tin - I-d 순으로 표시가 나타난다.

I-d 표시가 나타나면 ▼ ▲ 키를 동시에 누르면 thn 이라는 표시가 나타난다.

- thn(천단위) = 호실을 지정할 때 천단위 숫자를 입력한다 (0 ~ 9) 까지 중에서 올림 내림 키를 이용하여 선택한다.천단위 선택이 끝나면 ▼ ▲ 키를 동시에 눌러준다. (호실이 백단위인 경우, 천단위 값은 O을 설정하여 준다.)
- hnd(백단위) = 호실의 백단위 숫자를 입력한다. (000 ~ 999) 까지 중에서 올림 내림 키를 이용하여 선택한다. 호실의 입력이 끝나면 ▼ ▲ 키를 동시에 눌러주면 SAU가 3회 깜빡이며 호실(I-d)이 저장된다. (ex) 2101 호실을 입력하고자 할 경우, = thn=2 선택후 ▼ ▲ 키를 동시에 누른후 hnd= 올림키를 사용하여 101 호를 선택 ▼ ▲ 키를 동시에 눌러주면 SAU가 3회 깜빡이며 호실(I-d)이 저장된다. 호실(I-d) . 확인 방법은 설정방법과 동일하다 ( LOCAL ) 제품

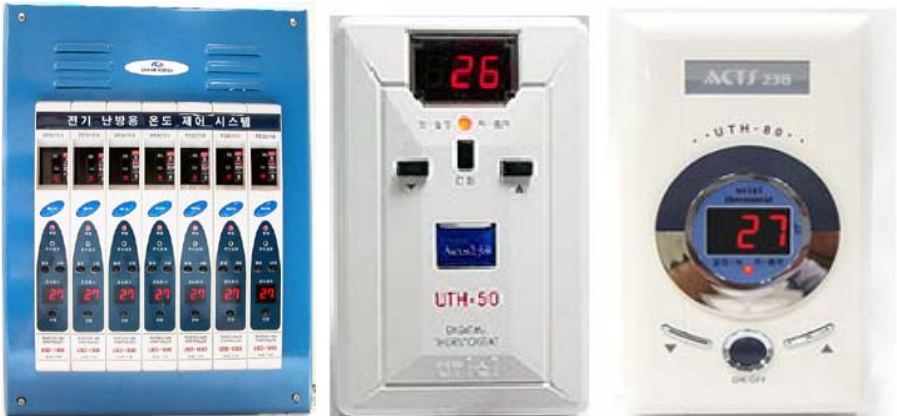

2. 128 MAIN(리모콘)

I-d 부여방법:

메인조절기 ▲ ▼키를 동시에 3초 누르면 OOOO 이라는 숫자가 호실창에 깜빡이게 된다. 이때 숫자버튼을 이용하여 원하는 호실을 눌러준후 다시 올림 내림키를 동시에 한번 눌러주면 호실이 저장되며, 다시 0000 이라는 숫자가 깜빡이게 된다. 이러한 순서로 원하는 호실을 지정하여 준다. 지정하고자 하는 호실입력이 모두 끝난 경우, 우측 점검창을 보면 지정한 호실의 갯수가 나타난다. 저장한 호실의 수가 맞으면 아무키도 누르지 않은채 잠시 지나면 호실창의 깜빡임이 자동으로 멈춘다. 지정된 호실을 확인 하고자 할때, 올림 내림키를 이용하거나 숫자 버튼을 사용 확인할 수 있다. 호실번호가 중복 되어선 절대 안되므로 꼭 확인이 필요하다. (호실입력이 잘못된 경우는 위와 같은 방법으로 다시 설정하여 주면된다.)

- \* LOCAL의 I-d 값과 MAIN의 I-d값이 동일할 경우 통신이 가능하며. MAIN 호실값이 중복되거나. LOCAL 호실값이 중복될 경우, 통신에러 (NC)가 발생한다.
- \* 통신선은 흑.백선 이 바르게 연결 되어야 하며 색깔이 바뀌어서는 통신이 되지 않는다.

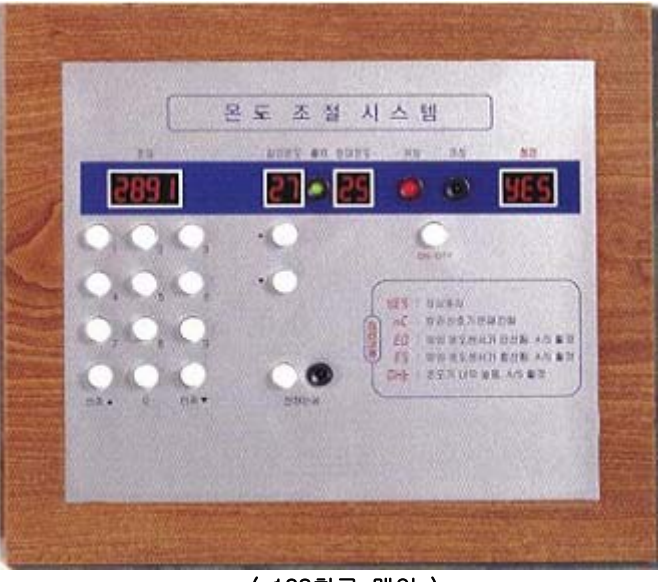

(128회로 메인)

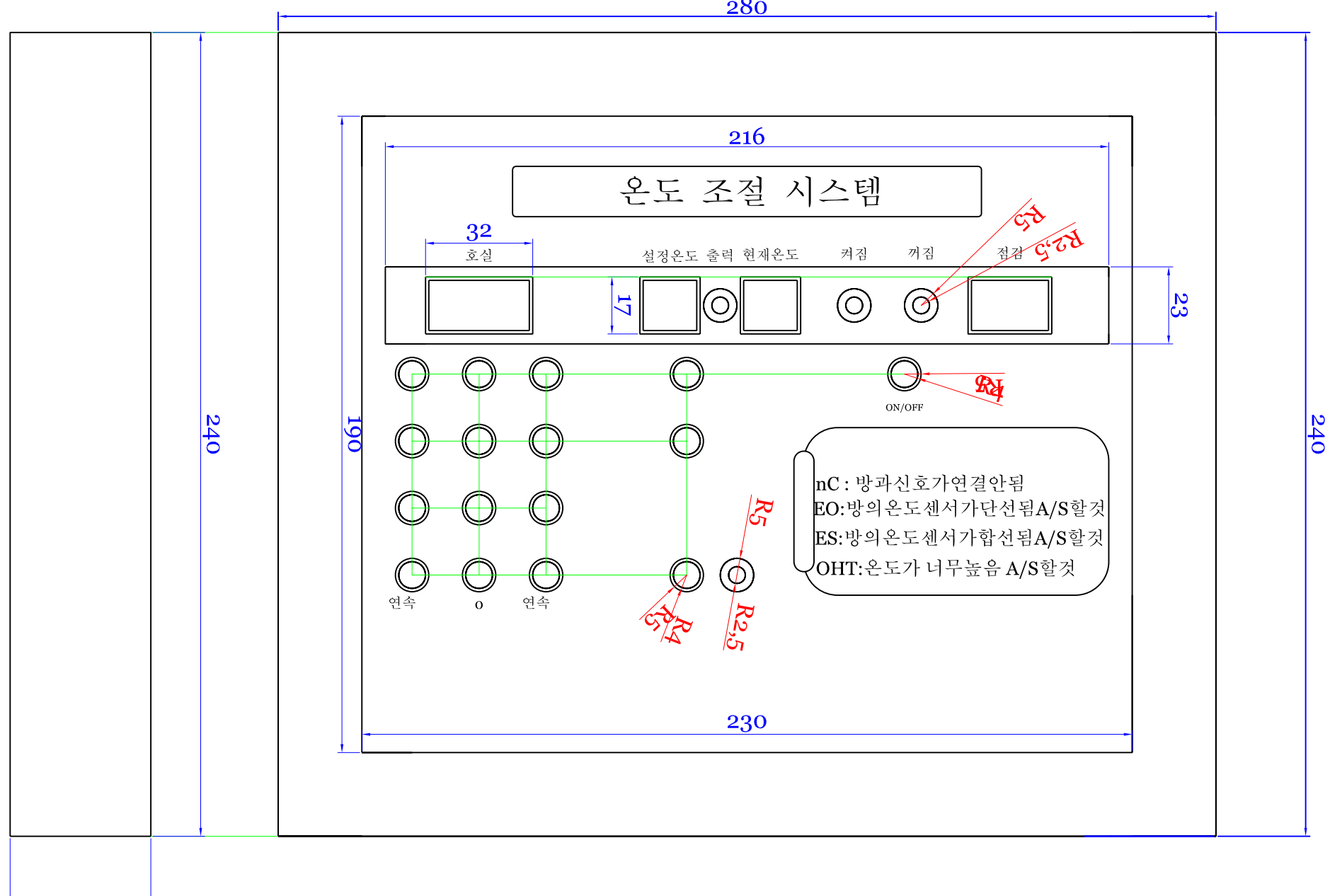